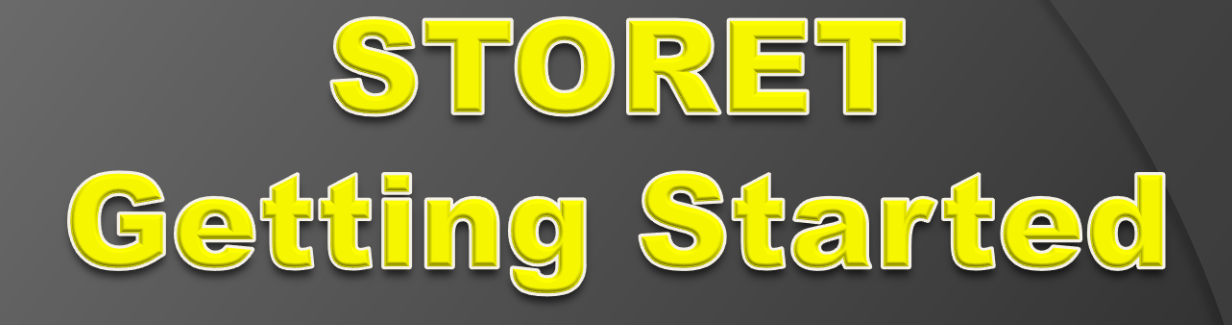

Lonnie Rodriguez

# **Morongo Band Of Mission Indians**

Environmental Protection Department Tribal Water Program

## Data organization in STORET

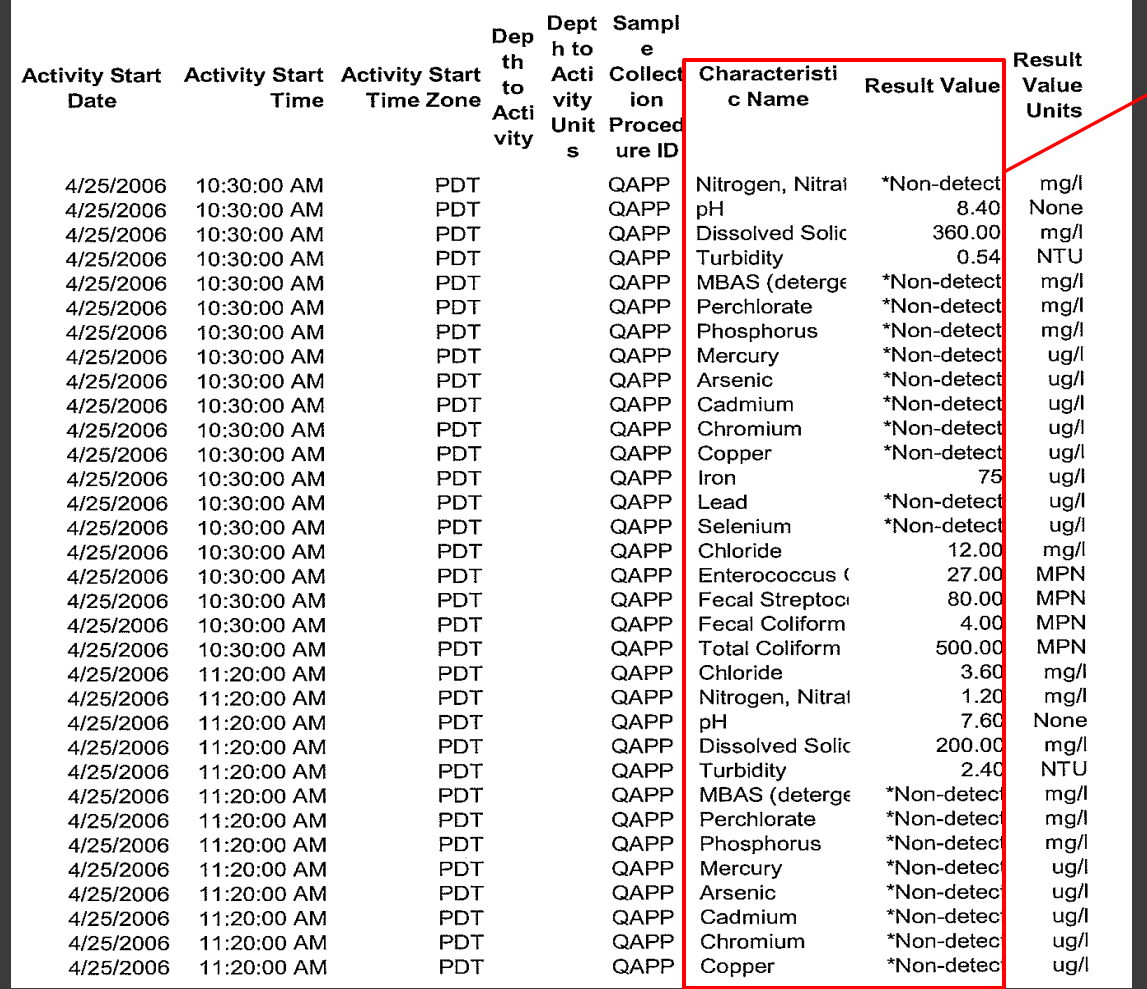

Characteristi c Name

**Result Value** 

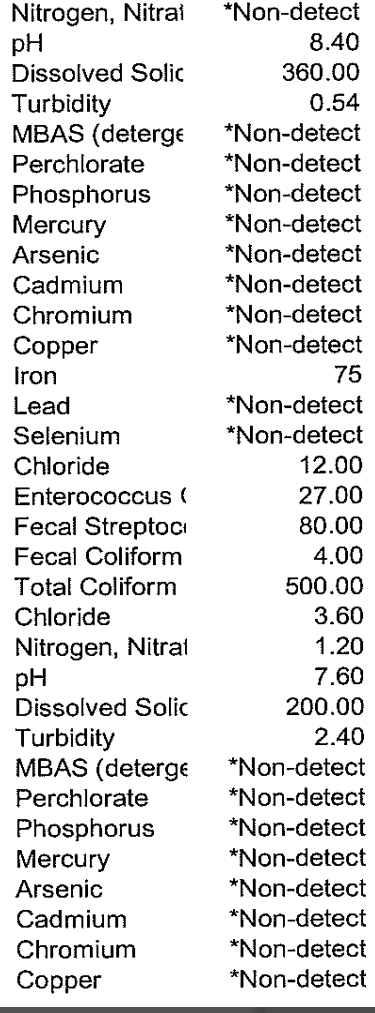

#### From 2006-2009, four years of data smashed into one template

Managing the Data

How can I make STORET work for me

• Reference the data easily

•Copy and paste STORET data into an excel sheet that could be easily graphed

#### Create folders for each year using a master copy of the STORET template

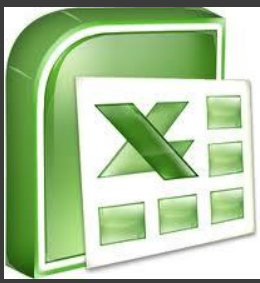

Within each template I separated each sample site with borders so they did not bleed into each other

2006 DATA

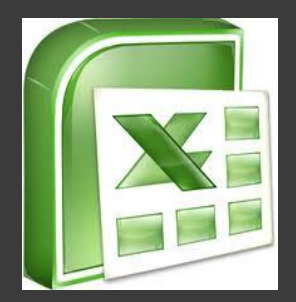

2007 DATA

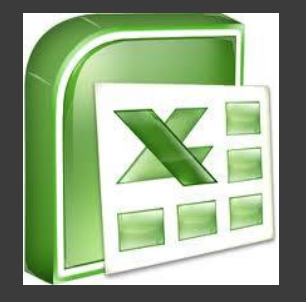

2008 DATA

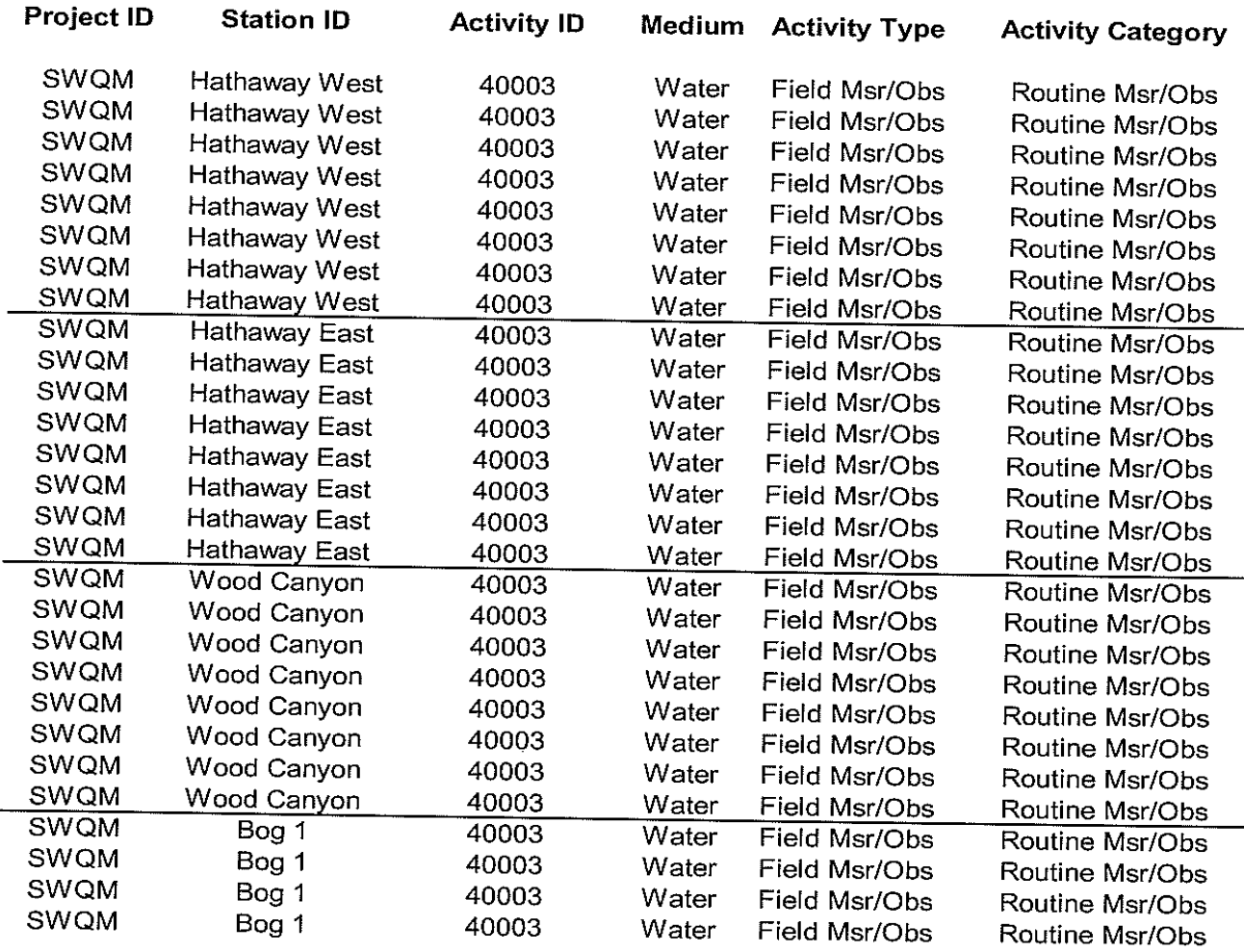

In order to not repeat this process or have somebody new go through the same process, start from the beginning

Field Sheet

Vision for the field sheet

•Make input of the data easier if I am unable to upload it

•Save time

•Consistency

Create a field sheet that was going to mirror how I input my data into STORET

#### Field Sheet

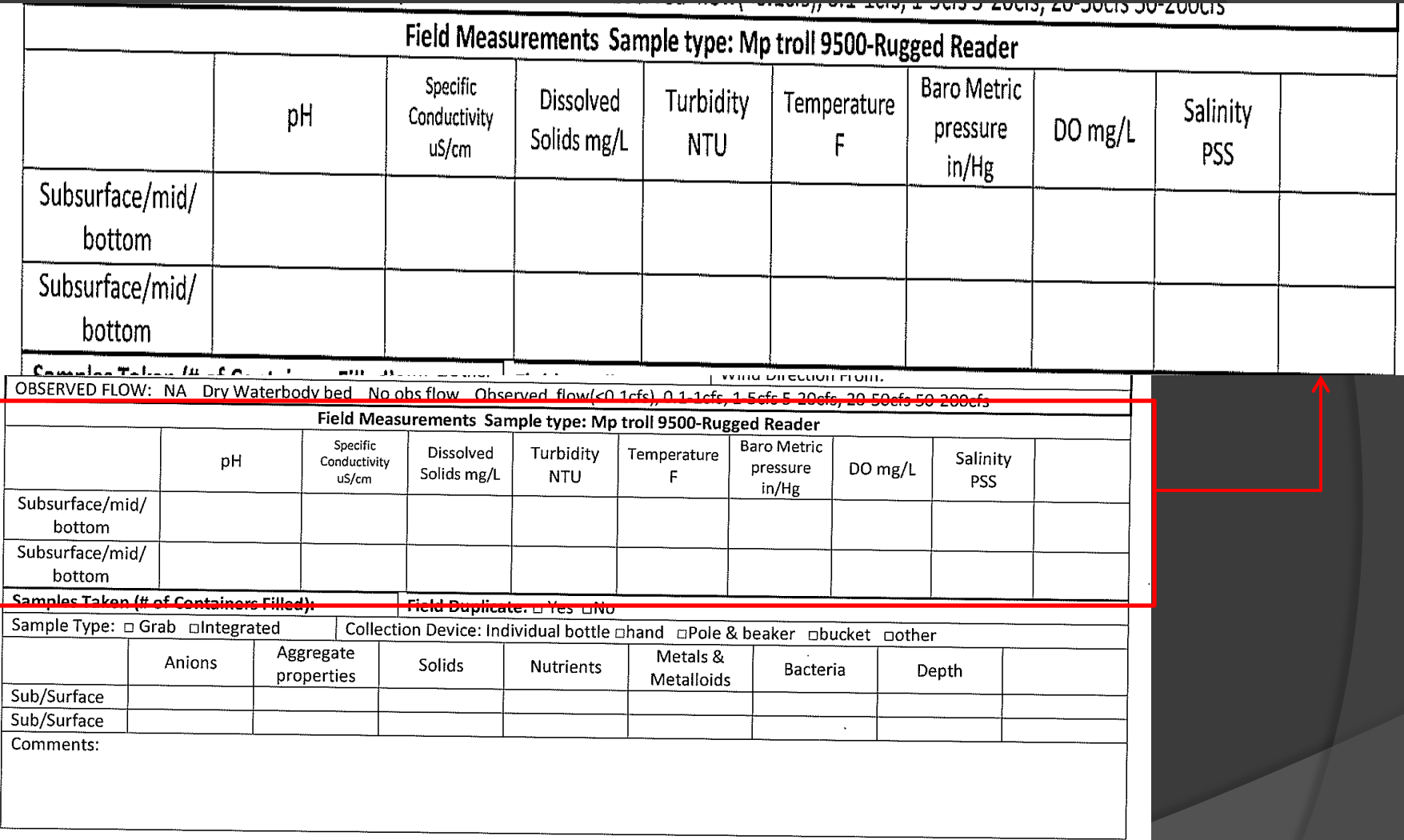

#### Field Sheet is my hard copy to reference when I go back to graph my DATA and see a number that looks suspicious

# In WQX/STORET on the results sheet, under Characteristic Name the parameters are in the same sequence

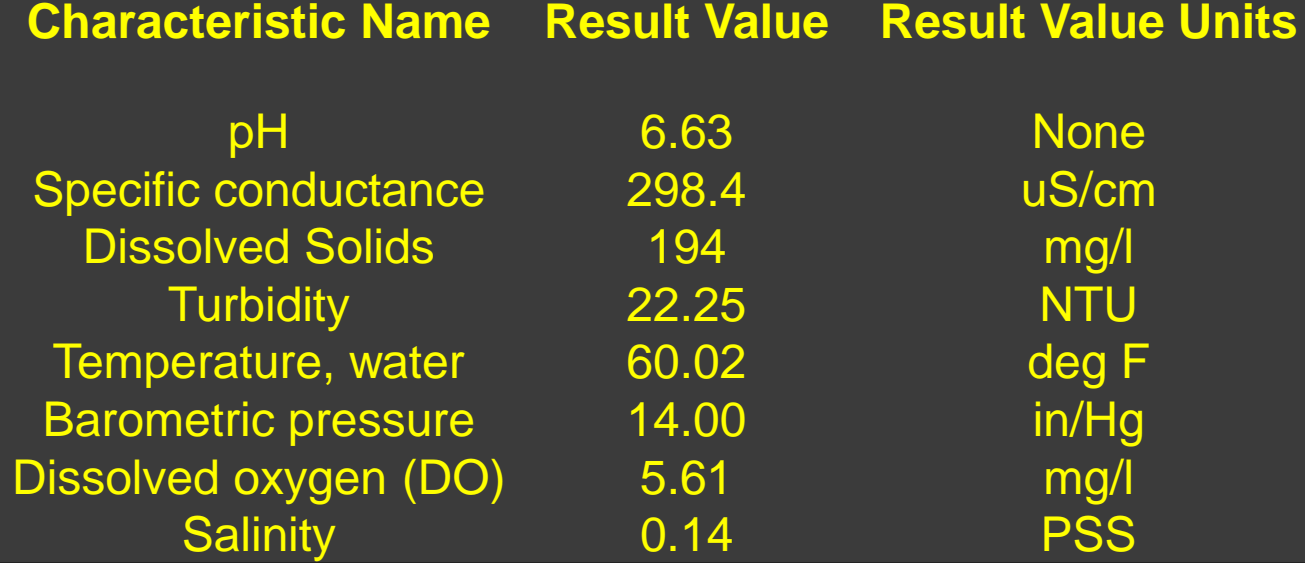

This allows me to input the numbers in order and also allows for consistency

# Data from field (Handheld Device)

## Upload and put it into an Excel document

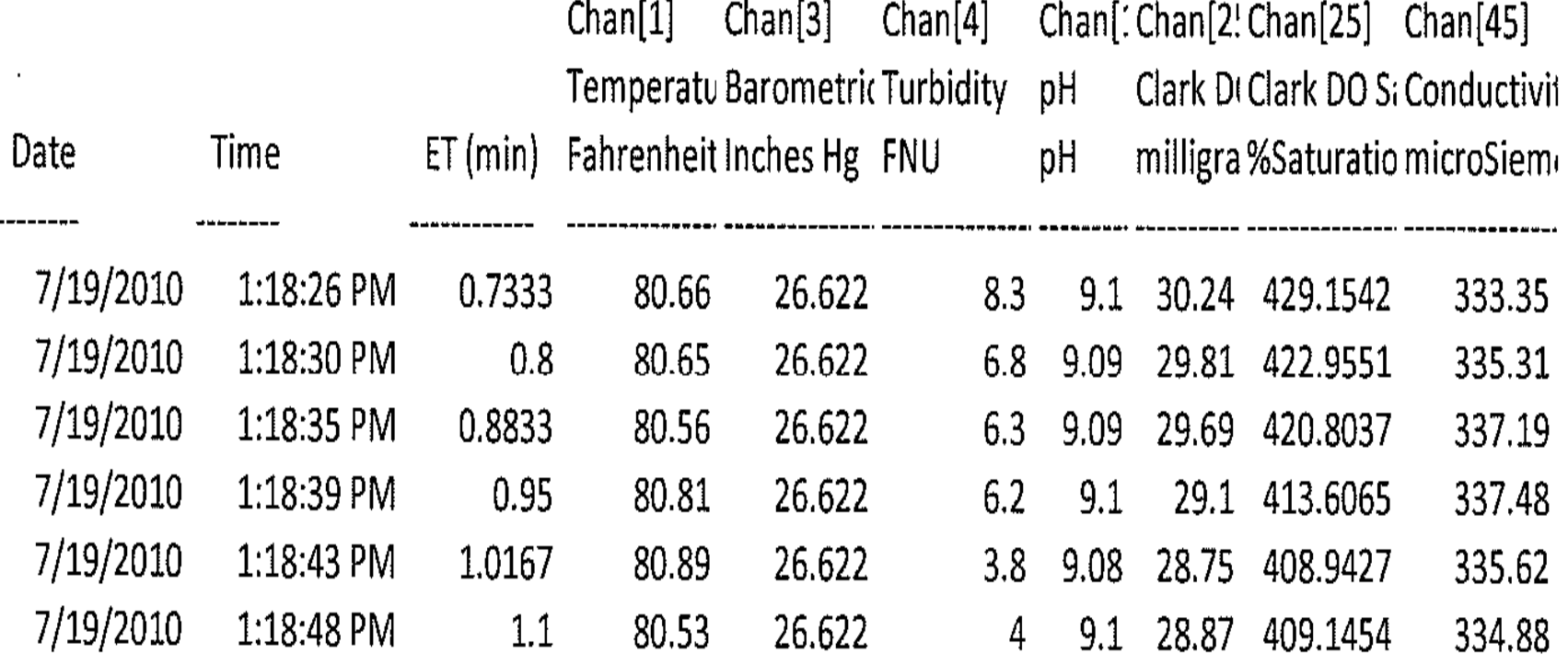

How you deal with uploaded data is dependent upon how well you know excel

I use the field sheet to input data into the STORET template

> •Otherwise rearranging the uploaded data would double my work

> > 333.35

Chan[: Chan[2! Chan[25]  $Chan[45]$  $Chan[1]$  $Chan[3]$   $Chan[4]$ Temperatu Barometric Turbidity pH Clark DI Clark DO S; Conductivit Fahrenheit Inches Hg FNU pH milligra %Saturatio microSiem

8.3 9.1 30.24 429.1542

 $80.66$ 

26.622

pH Specific conductance Dissolved Solids **Turbidity** Temperature, water Barometric pressure Dissolved oxygen (DO) **Salinity** 

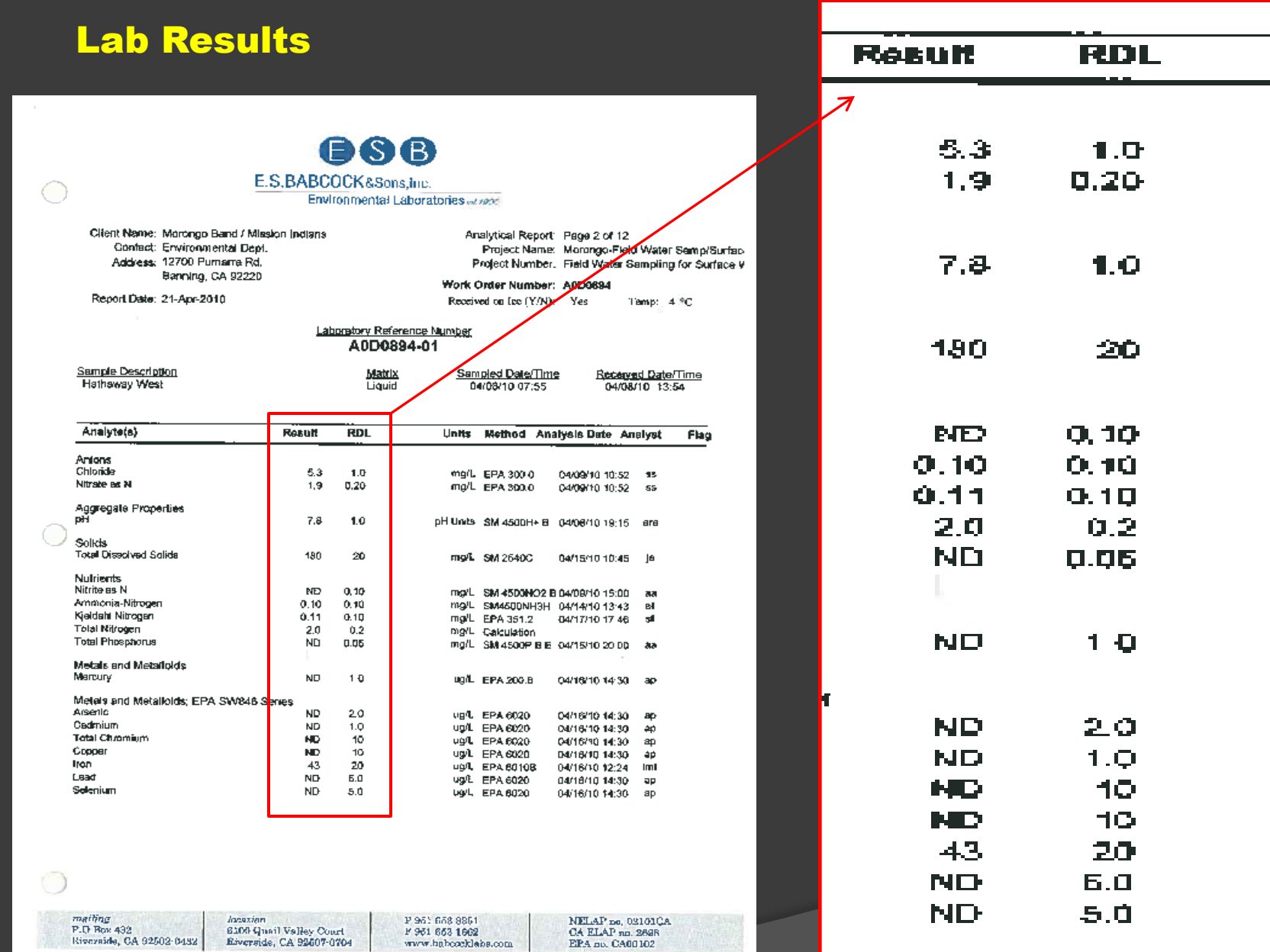

## Input the data by hand

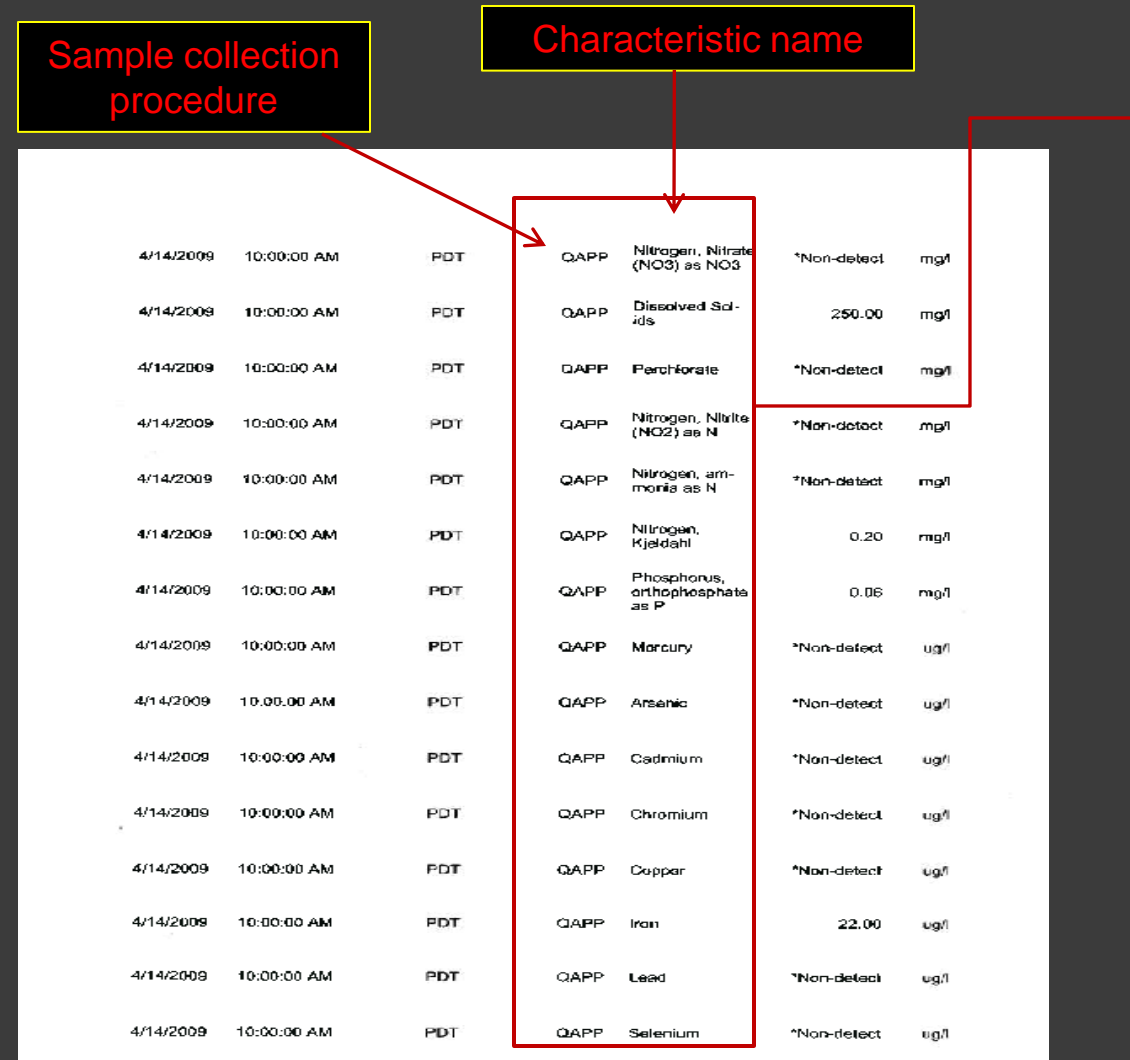

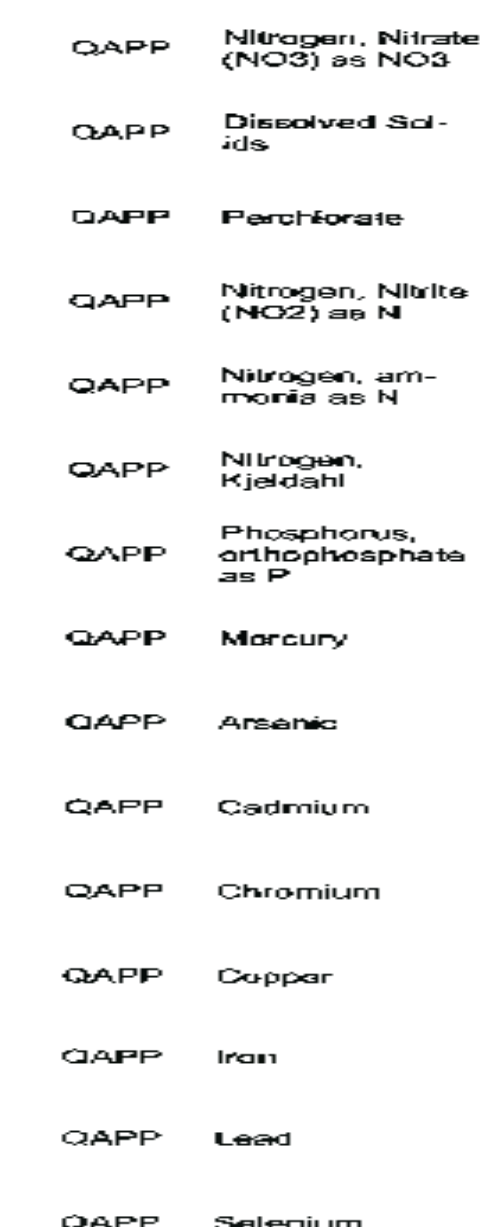

Create one section then copy and paste for the rest of the sampling sites

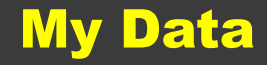

•Sample quarterly

•15 consistent sites

•With the number of parameters and sample sites, the Data input into STORET annually is manageable

•If sampling is done more frequently break down the data bimonthly, monthly, or as you see fit

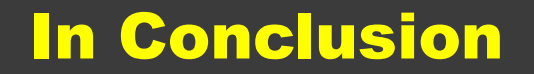

Don't be scared to make mistakes

Make the STORET program work for you

Use your Project Officer as a resource, they should have the answer or know where to find it

Most importantly READ the INSTRUCTION sheet

Lonnie Rodriguez

[M](mailto:Lrodriguez@morongo-nsn.gov)orongo Band of Mission Indians

[Lrodriguez@morongo-nsn.gov](mailto:Lrodriguez@morongo-nsn.gov)

Office # (951) 755-5197